# topdev!ce

# **Инструкция по подключению робота-пылесоса к умному дому с Алисой**

Версия 1.0.0 Ноябрь 2023

#### **Внимание!**

Для синхронизации Smart Life с Алисой потребуется создать аккаунт в обоих приложениях. Создать аккаунт на Яндексе можно на сайте Яндекса, а для Smart life в самих приложениях. Как создавать аккаунт в Smart Life описано на сайте topdevice.ru в разделе драйвера и инструкции.

1. Откройте приложение Дом с Алисой.

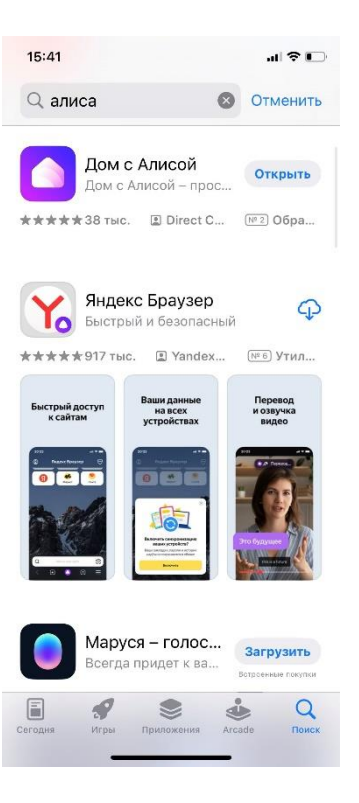

2. Нажмите на плюс "+" в верхнем правом углу экрана.

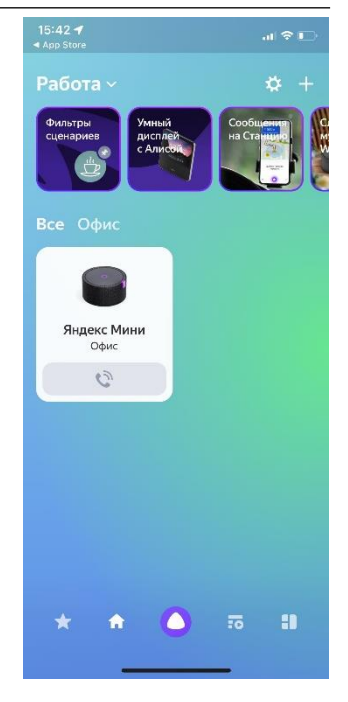

3. Выберете пункт "Устройства умного дома"

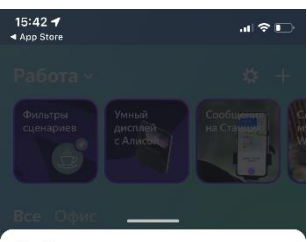

## Добавить

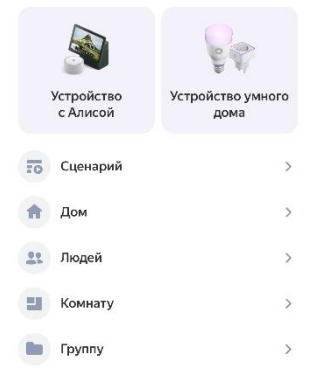

## Инструкция по подключению к умному дому с Алисой

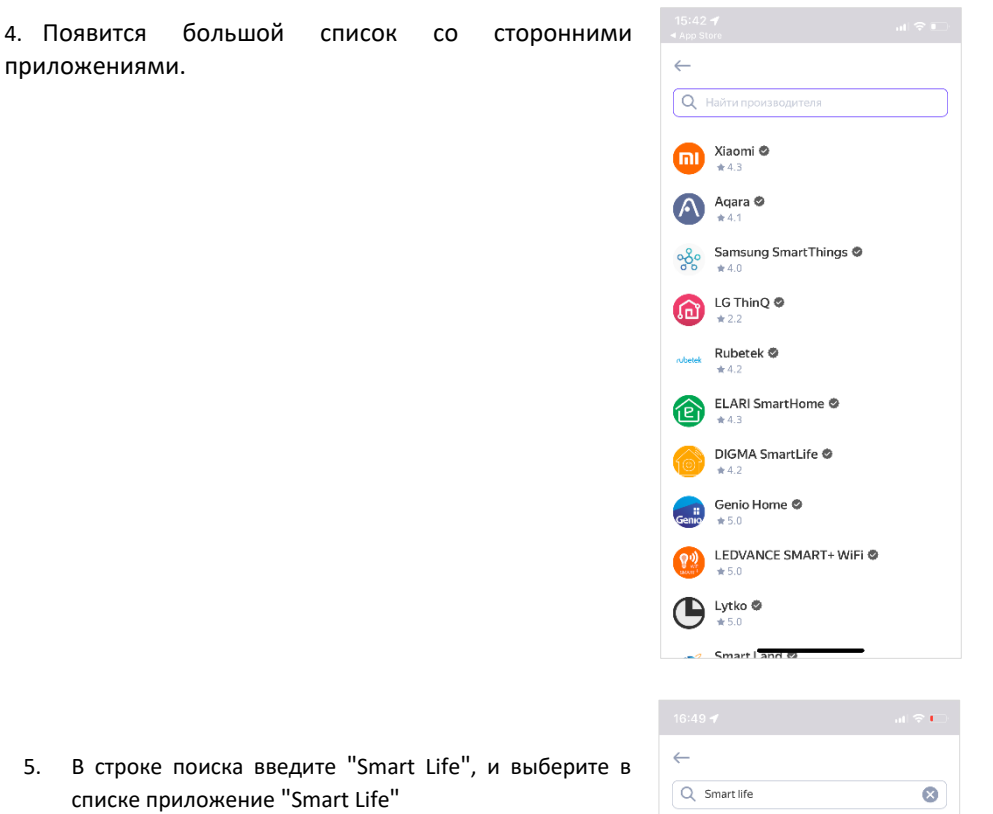

5. В строке поиска введите "Smart Life", и выберите в списке приложение "Smart Life"

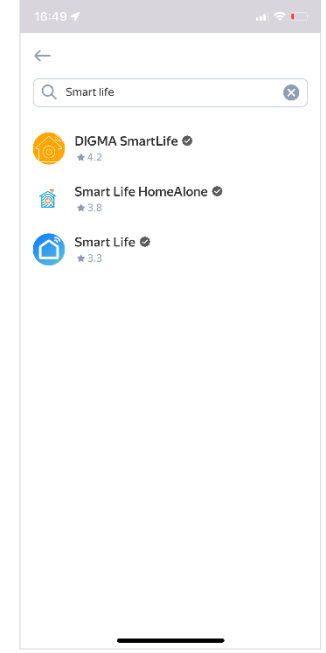

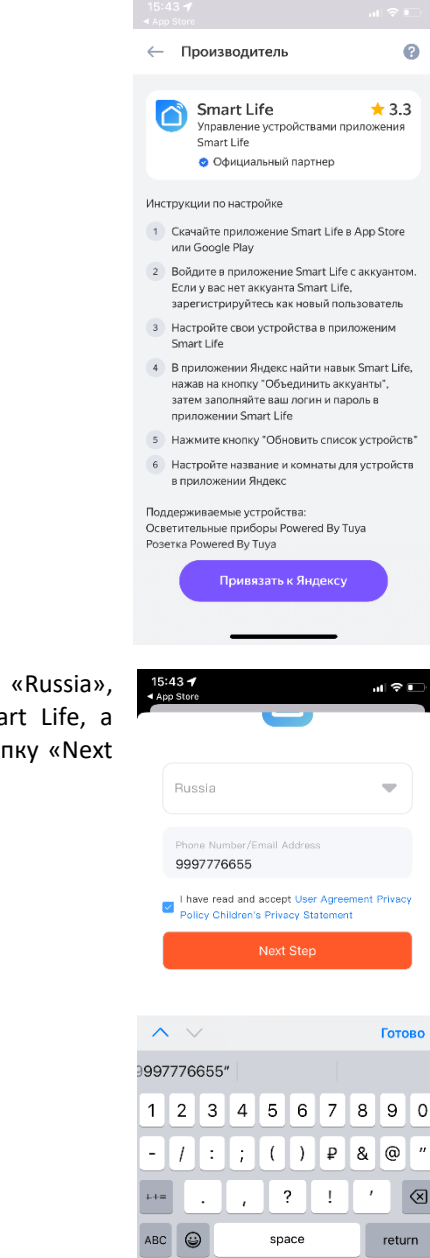

∰

7. В появившемся поле выберите страну «Russia», введите логин от вашего аккаунта Smart Life, а затем пароль. После этого нажмите кнопку «Next Step».

6. Нажмите "Привязать к Яндексу"

 $\mathbb Q$ 

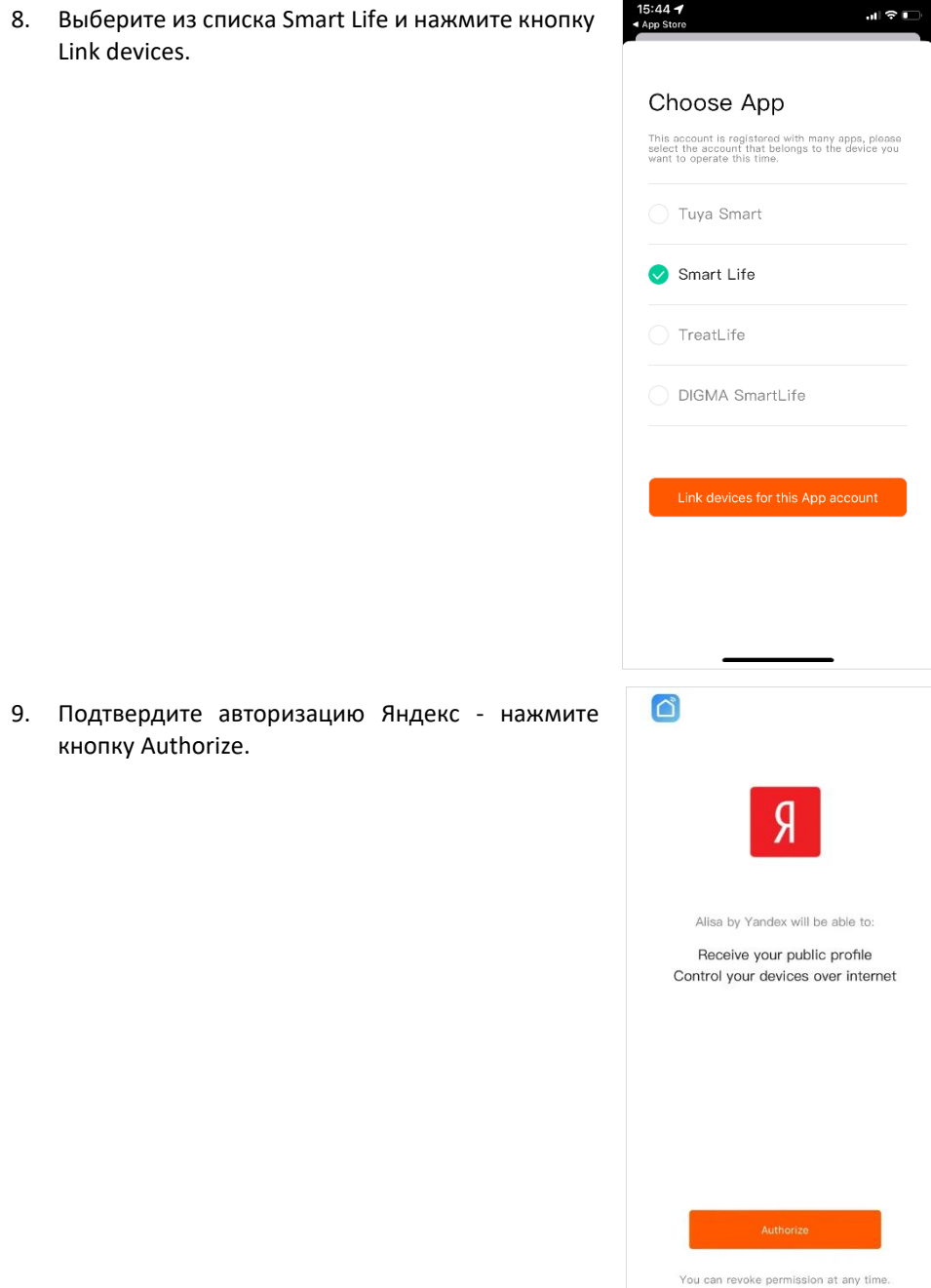

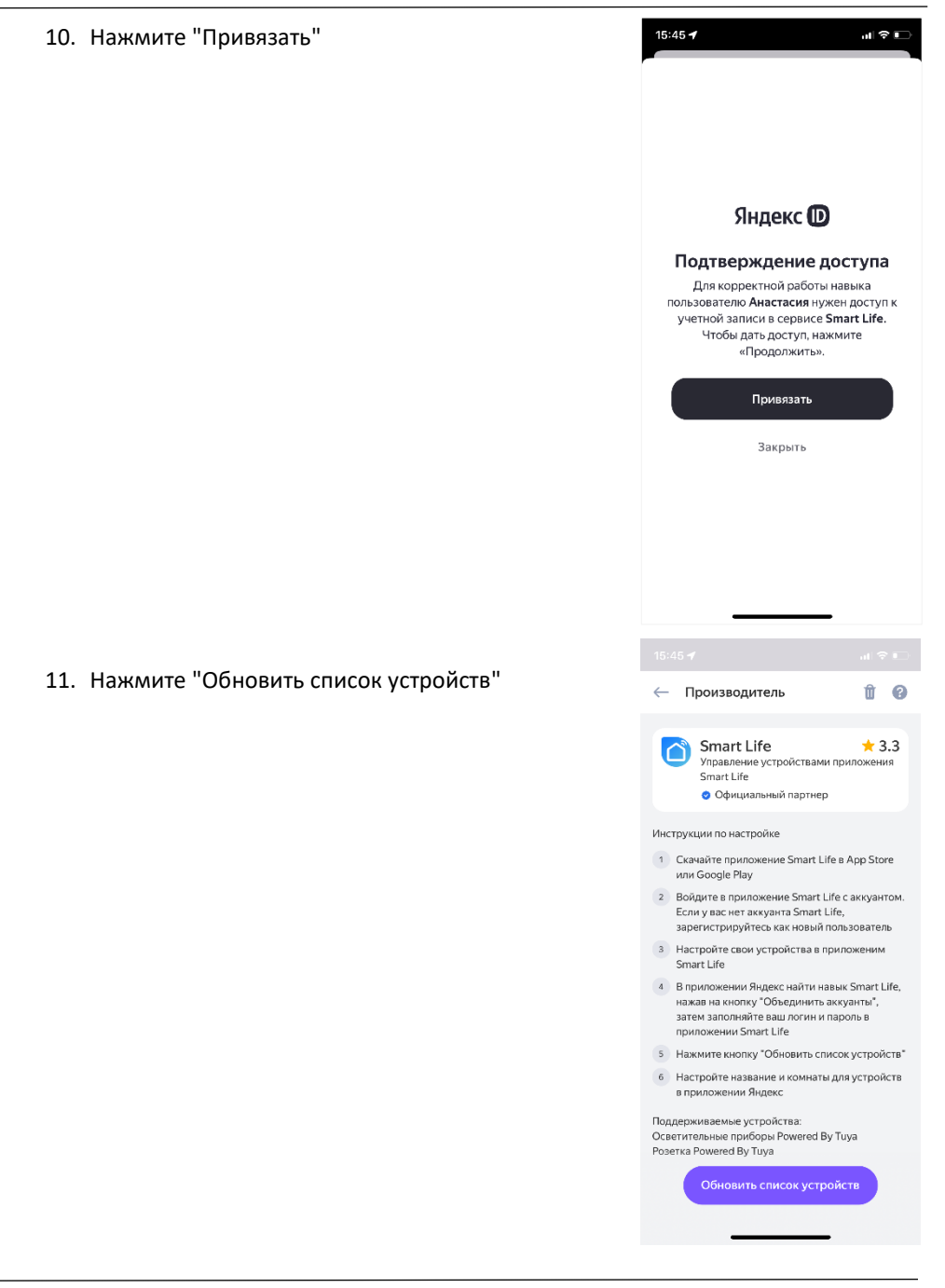

**12.** Задайте имя для устройства. Например, робот пылесос

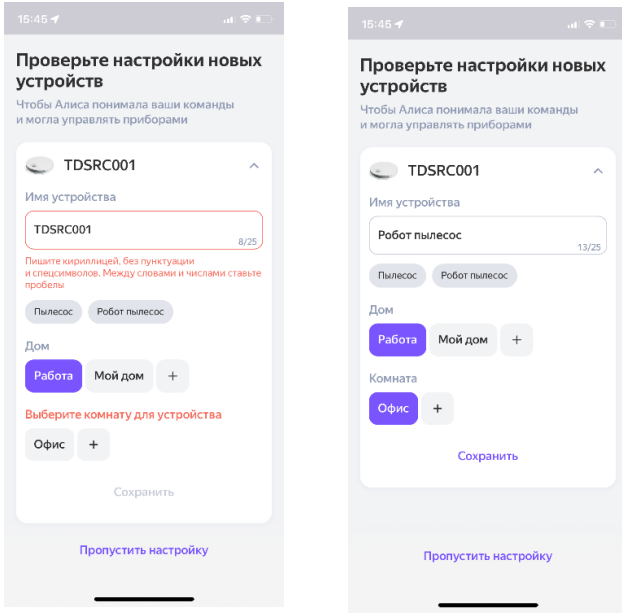

13. Нажмите "Завершить настройку". Всё! Робот пылесос Topdevice готов к работе через умный дом с Алисой.

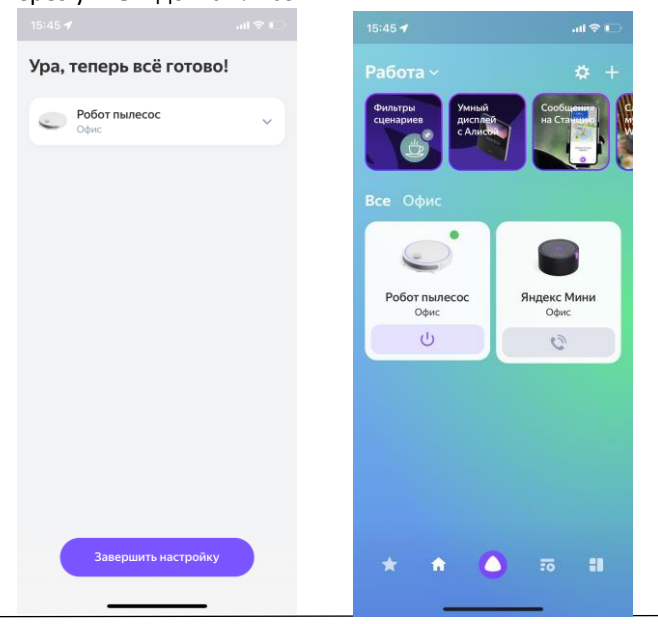